## RENESAS

## **RZ/T1** グループ

R01AN2632JJ0130 Rev.1.30 Dec 07, 2017

## USB Peripheral Mass Storage Class Driver (PMSC)

## 要旨

本アプリケーションノートでは、Peripheral Mass Storage Class Driver について説明します。本ドライバは USB Peripheral Basic Firmware (USB-BASIC-FW) と組み合わせることで動作します。以降、本サンプルソフ トウェアを PMSC と称します。

本アプリケーションノートのサンプルプログラムは「RZ/T1 グループ初期設定 Rev.1.30」をベースに作成 しています。

動作環境については「RZ/T1 グループ初期設定アプリケーションノート(R01AN2554JJ0130)」を参照して ください。

## 対象デバイス

RZ/T1 グループ

本アプリケーションノートを他のマイコンへ適用する場合、そのマイコンの仕様にあわせて変更し、十分 評価してください。

## 関連ドキュメント

- 1. USB Revision 2.0 Specification
- 2. USB Mass Storage Class Specification Overview Revision 1.1
- 3. USB Mass Storage Class Bulk-Only Transport Revision 1.0 【http://www.usb.org/developers/docs/】
- 4. RZ/T1 グループユーザーズマニュアル ハードウェア編 (ドキュメント No. R01UH0483JJ0130)
- 5. RZ/T1 グループ初期設定 (ドキュメント No. R01AN2554 JJ0130)
- 6. USB Peripheral Basic Firmware アプリケーションノート (ドキュメント No. R01AN2630 JJ0130)

ルネサス エレクトロニクスホームページ

【<http://japan.renesas.com/>】

USB デバイスページ

【<http://japan.renesas.com/prod/usb/>】

## 目次

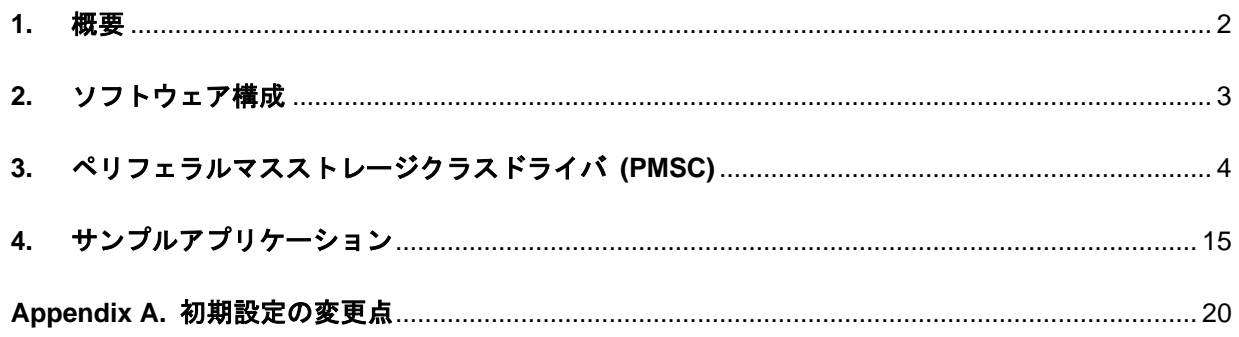

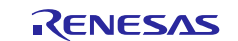

#### <span id="page-1-0"></span>**1.** 概要

PMSC は、USB マスストレージクラスの BOT プロトコルで構築されています。USB-BASIC-FW と組み合 わせることで、BOT 対応のストレージ機器として USB ホストと通信を行うことができます。

以下に、本モジュールがサポートしている機能を示します。

- ・ USBホストからのマスストレージデバイスクラスリクエストに対する応答
- ・ BOTにカプセル化されたストレージコマンドに対する応答

#### 制限事項

本モジュールには、以下の制限事項があります。

・ 型の異なるメンバで構造体を構成しています。(コンパイラによっては構造体のメンバにアドレスア ライメントずれを発生することがあります。)

#### 用語一覧

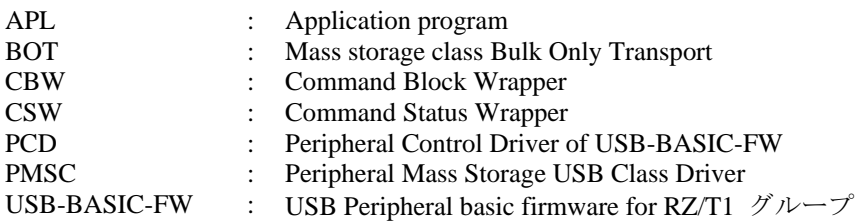

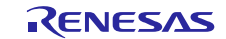

## <span id="page-2-0"></span>**2.** ソフトウェア構成

Figure 2-1 にソフトウェア構成、[Table 2-1](#page-2-1) にモジュール機能概要を示します。

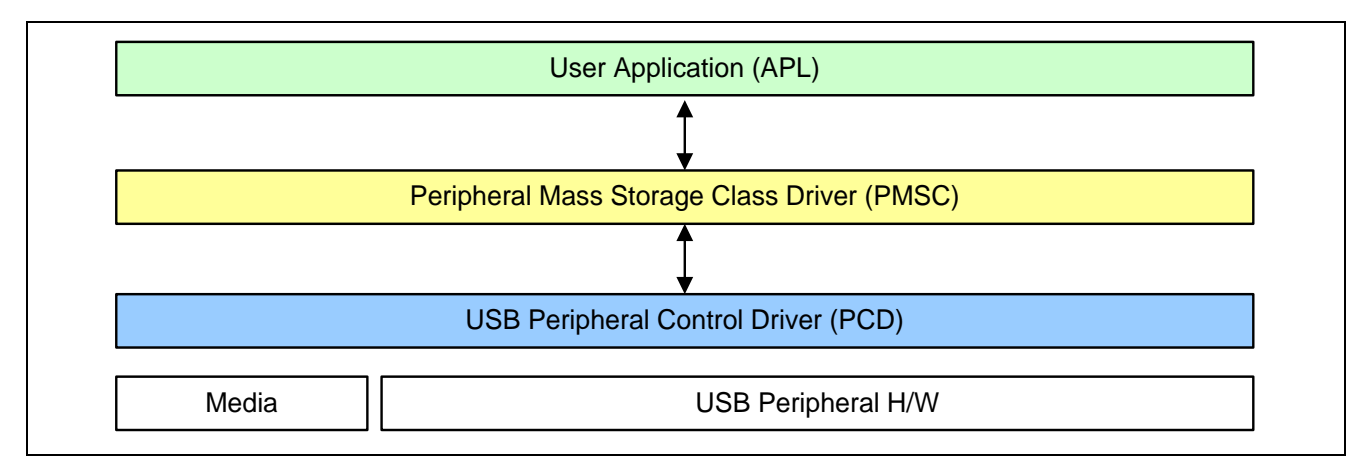

**Figure 2-1** ソフトウェア構成図

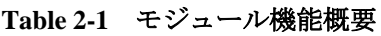

<span id="page-2-1"></span>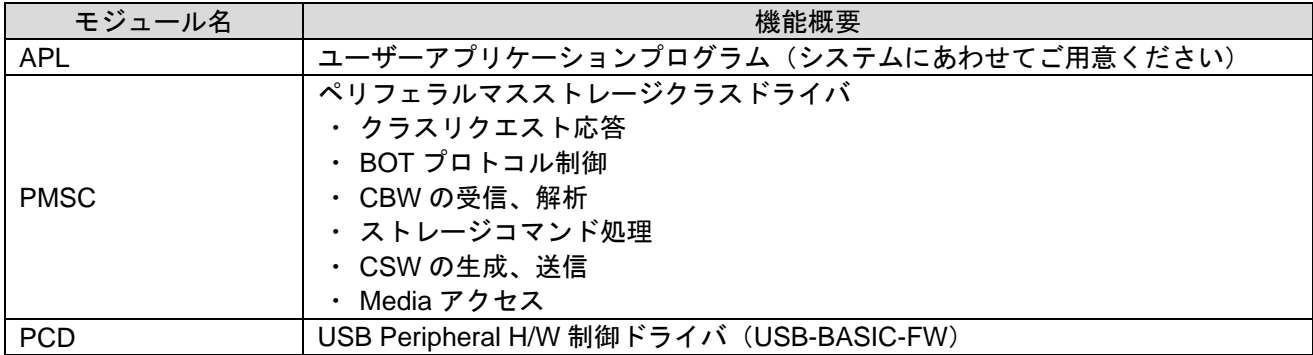

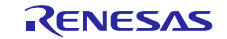

## <span id="page-3-0"></span>**3.** ペリフェラルマスストレージクラスドライバ **(PMSC)**

#### **3.1** 基本機能

PMSC の機能を以下に示します。

- (1). USB ホストからのマスストレージデバイスクラスリクエストに対する応答
- (2). BOT にカプセル化されたストレージコマンドに対する応答

## **3.2** クラスリクエスト

<span id="page-3-1"></span>PMSC がサポートするクラスリクエストを [Table 3-1](#page-3-1) に示します。

**Table 3-1** クラスリクエスト

| リクエスト              | bRequest | 説明                         | 対応 |
|--------------------|----------|----------------------------|----|
| Mass Storage Reset | 0xFF     | マスストレージデバイスと接続インタフェースのリセット |    |
| Get Max Lun        | 0xFE     | デバイスがサポートする論理番号を通知         |    |

○: 実装 ×: 未実装(Stall 応答)

## **3.3 BOT** プロトコル

BOT とは、バルクイン/バルクアウトの 2 つの Endpoint のみを使用し、コマンド、データ、ステータス (コマンド処理の結果)を管理する転送プロトコルです。

USB 上で転送されるデータのうち、コマンドとステータスについては CBW、CSW の形式で転送しま す。

BOT プロトコル概要を [Figure 3-1](#page-3-2) に示します。

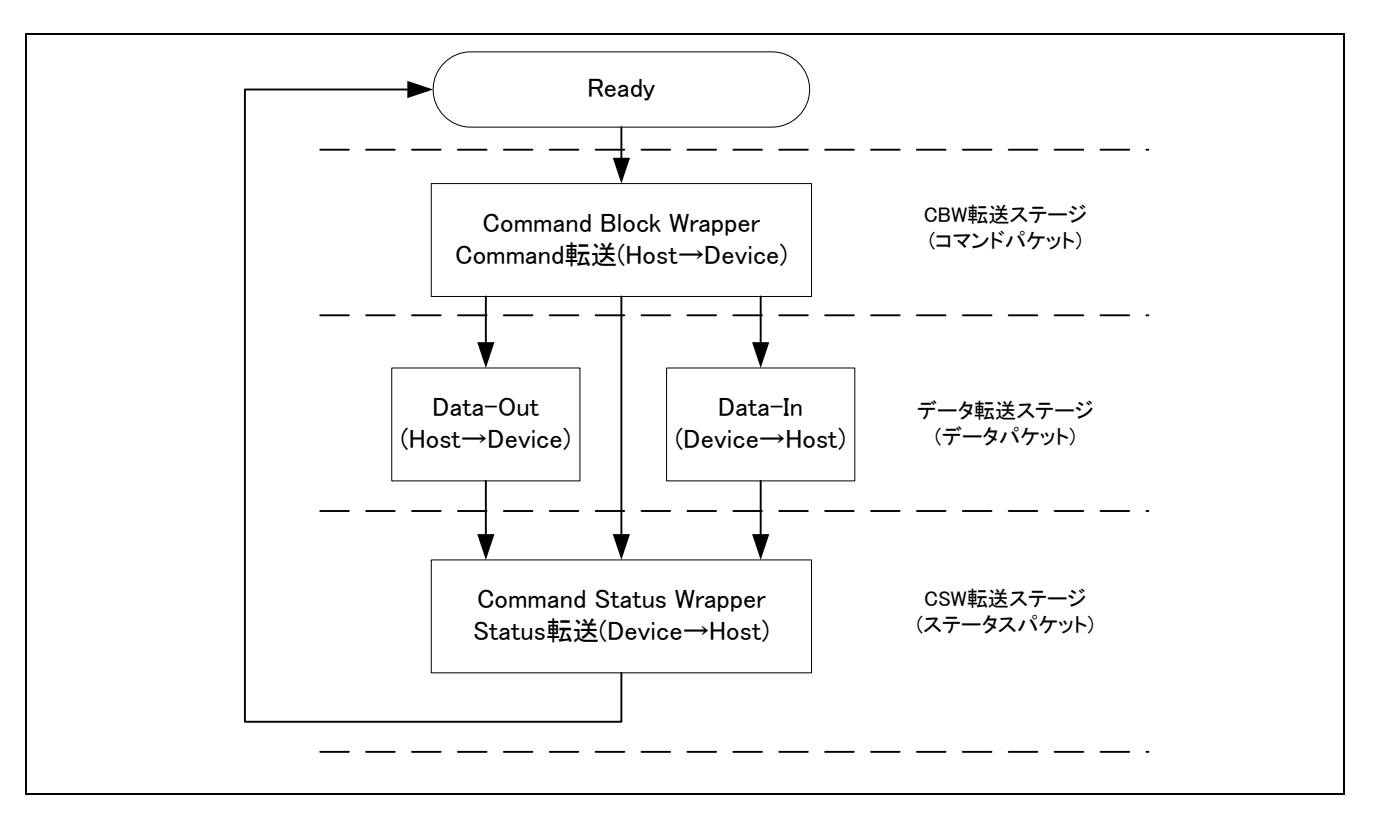

<span id="page-3-2"></span>**Figure 3-1 BOT** プロトコル概要

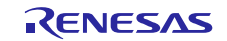

#### **3.3.1 CBW** 処理

Host から CBW を受け取った PMSC は、まず CBW の有効性を確認します。

CBW が有効であった場合は、CBW 内のストレージコマンド(CBWCB)を解析し、解析した情報(コマ ンドの有効性、データ転送方向とサイズ)を基に処理します。

転送データサイズが USB\_ATAPI\_BLOCK\_UNIT を超えた場合はデータを分割して転送を行います。 READ10 以外のデータ送信コマンドは PMSC が用意している返答用データテーブルから送信データを作 成します。返答用データテーブルはストレージコマンドセットで定められた値によって構成しています。

<span id="page-4-0"></span>PMSC がサポートするストレージコマンドを [Table 3-2](#page-4-0) に示します。

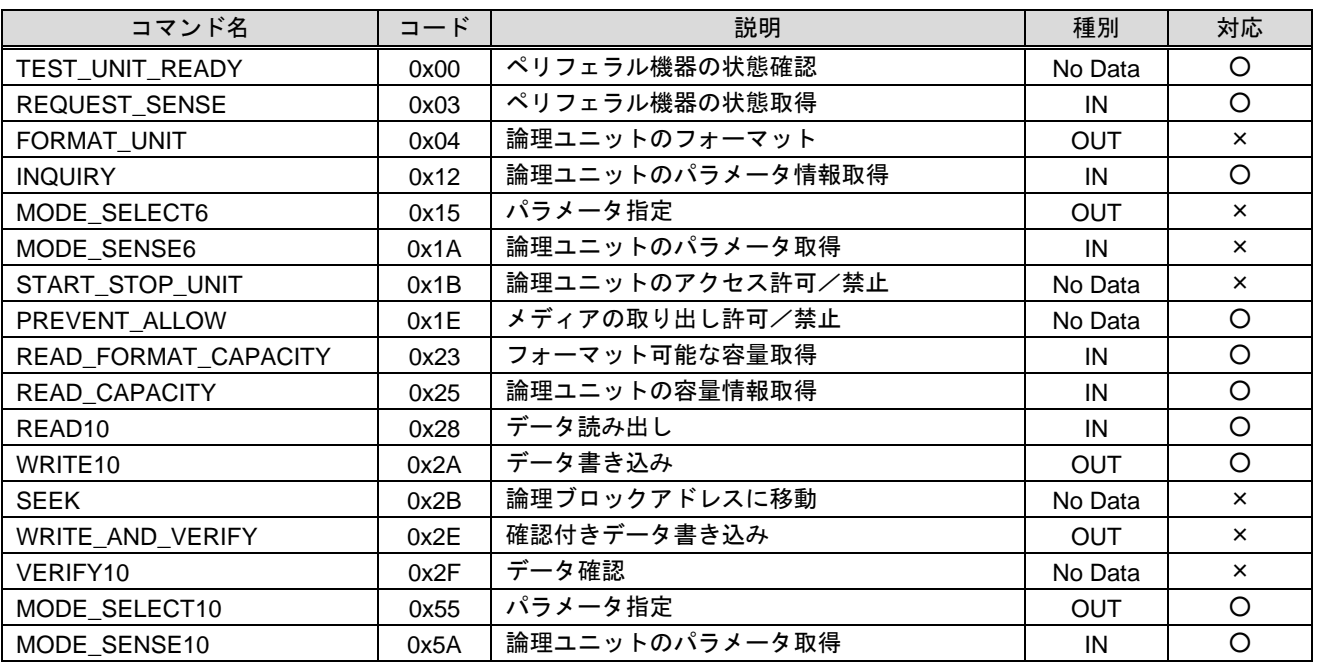

#### **Table 3-2** ストレージコマンド

○: 実装 ×: 未実装(Stall 応答)

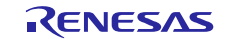

#### <span id="page-5-1"></span>**3.3.2** 送受信データのないストレージコマンドのシーケンス

#### **(a). CBW** 転送ステージ

PMSC は PCD へ CBW 受信要求を行います。PCD は CBW を受信すると、CBW 受信要求時に設定さ れたコールバック関数を呼出します。コールバックを受けた PMSC が CBW の有効性を確認し、 CBWCB を解析します。

PMSC は送受信データがないコマンドであることを確認し、ストレージコマンド解析結果と CBW 内 情報を比較し、ストレージコマンドを実行します。

#### **(b). CSW** 転送ステージ

PMSC は実行結果から CSW を作成し、PCD を介して Host に CSW を送信します。

[Figure 3-2](#page-5-0) に、シーケンスを示します。

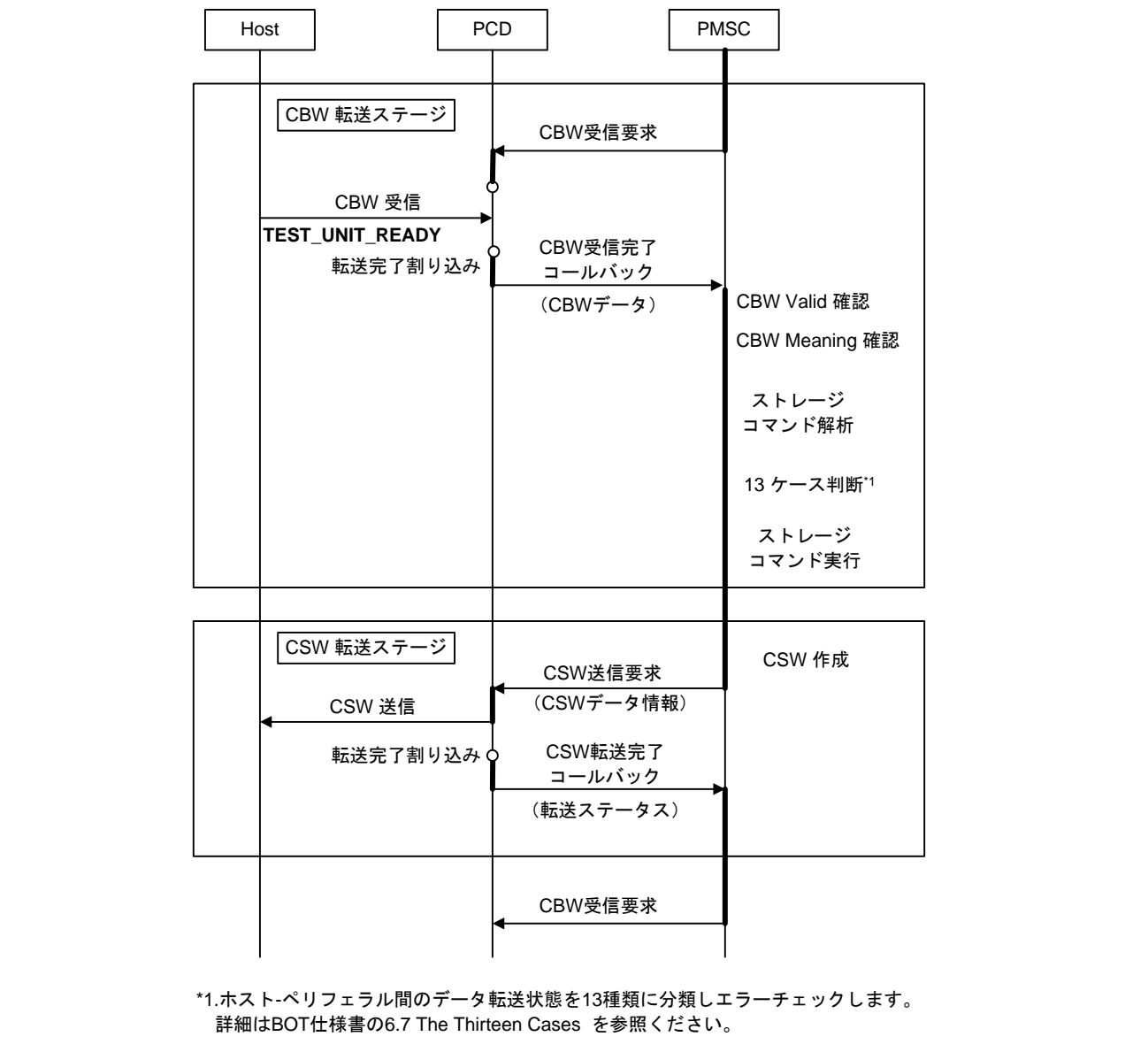

<span id="page-5-0"></span>**Figure 3-2** 送受信データのないストレージコマンドのシーケンス

## **3.3.3** 送信(**IN**)データがあるストレージコマンドのシーケンス

#### **(a). CBW** 転送ステージ

[3.3.2](#page-5-1) (a) と同様。

#### **(b). DATA** 転送ステージ

PMSC は実行結果からデータ格納領域とデータサイズを PCD に通知し Host とデータ通信を行いま す。

PMSC は PCD より送信完了が通知されると、要求したサイズの送信が完了しているか確認します。 完了していない場合は、再度 DATA 送信要求をして、DATA 転送ステージを継続します。完了してい た場合は、CSW 転送ステージに移行します。

#### **(c). CSW** 転送ステージ

[3.3.2](#page-5-1) (b) と同様。

[Figure 3-3](#page-6-0) に、シーケンスを示します。

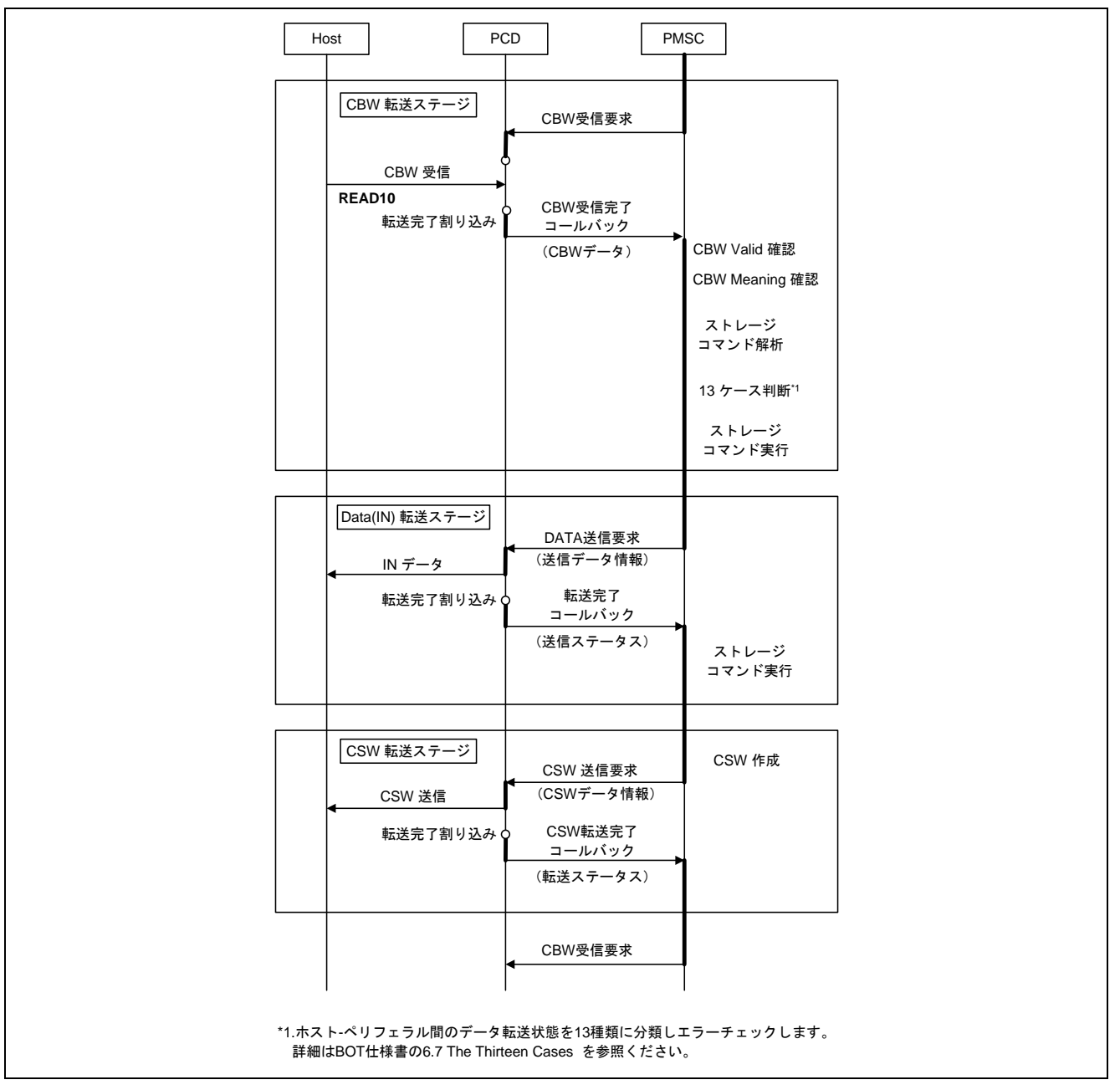

<span id="page-6-0"></span>**Figure 3-3** 送信(**IN**)データがあるストレージコマンドのシーケンス

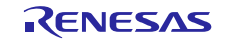

#### **3.3.4** 受信(**OUT**)データがあるストレージコマンドのシーケンス

#### **(a). CBW** 転送ステージ

[3.3.2](#page-5-1) (a) と同様。

#### **(b). DATA** 転送ステージ

PMSC は実行結果からデータ格納領域とデータサイズを PCD に通知し Host とデータ通信を行いま す。

PMSC は PCD より受信完了が通知されると、要求したサイズの受信が完了しているか確認します。 完了していない場合は、再度 DATA 受信要求をして、DATA 転送ステージを継続します。完了してい た場合は、CSW 転送ステージに移行します。

#### **(c). CSW** 転送ステージ

[3.3.2](#page-5-1) (b) と同様。

[Figure 3-4](#page-7-0) に、シーケンスを示します。

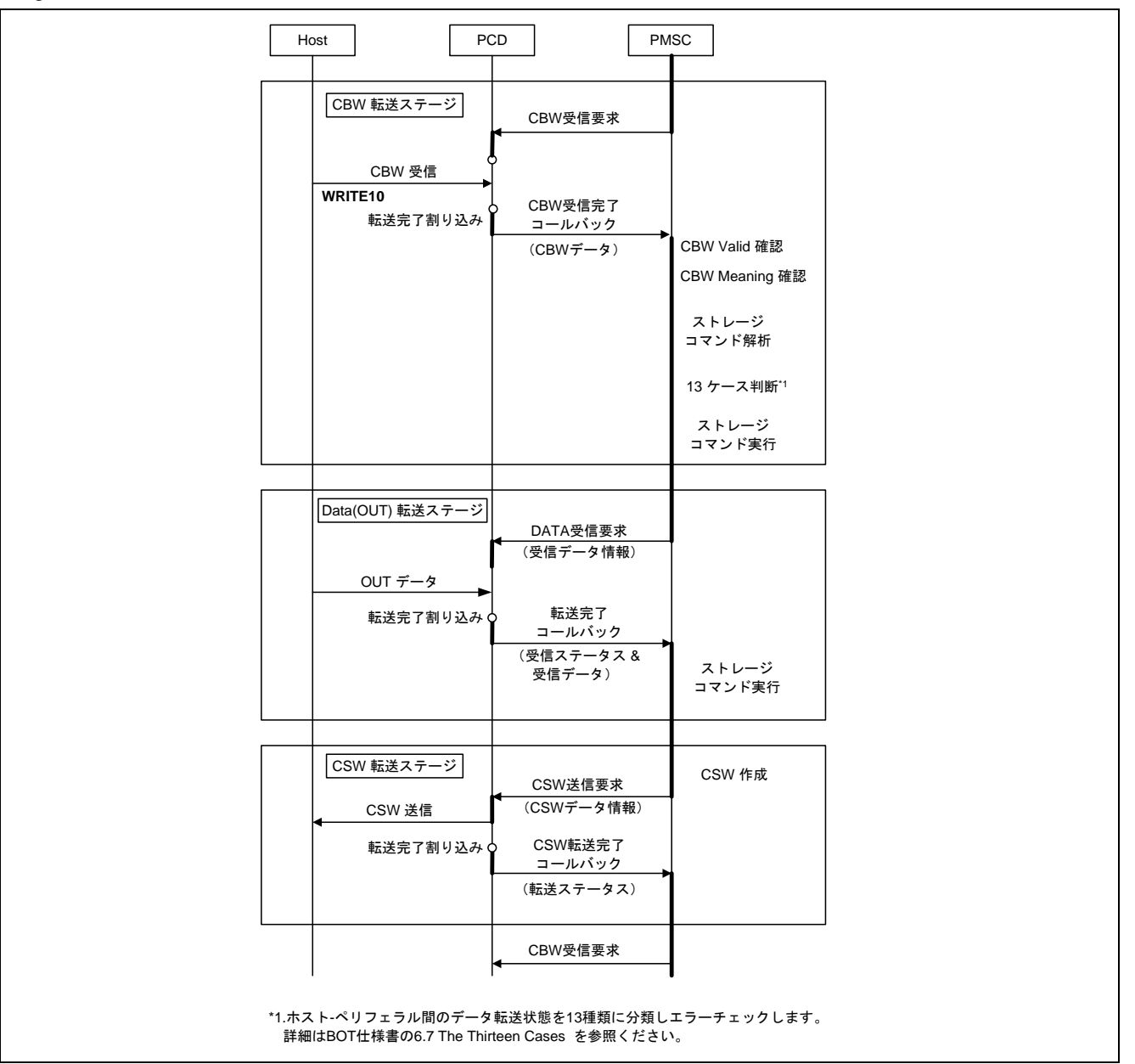

<span id="page-7-0"></span>**Figure 3-4** 受信(**OUT**)データがあるストレージコマンドのシーケンス

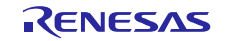

#### **3.3.5** クラスリクエストのシーケンス

#### **(a). Setup** ステージ

PCD は SETUP を受信すると、SETUP ステージになり、PMSC に受信を通知します。 PMSC は SETUP に応じて、応答データ作成処理をします。

**(b).** データステージ

PMSC は PCD に対して送信要求をします。PCD はコントロール転送のデータステージを実行して データステージを終了します。

#### **(c).** ステータスステージ

PCD はステータスステージを実行してコントロール転送を終了します。

[Figure 3-5](#page-8-0) に、シーケンスを示します。

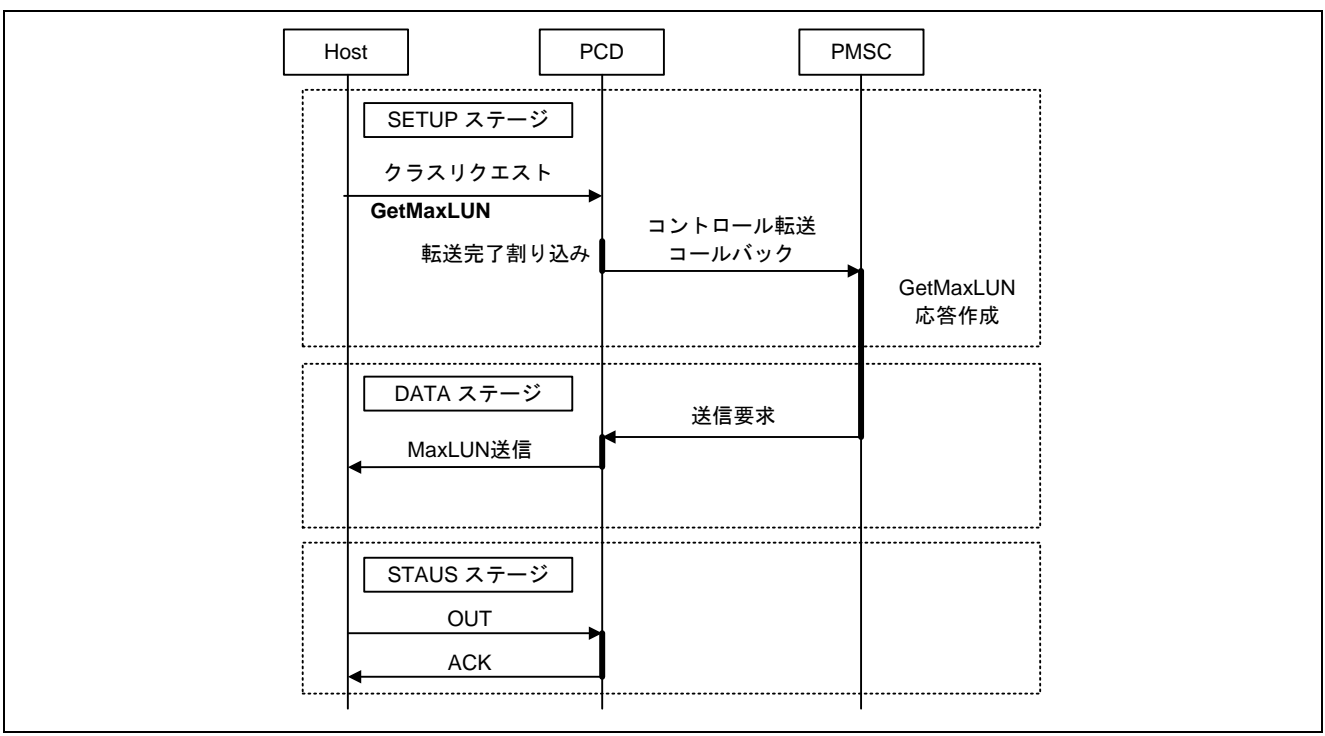

<span id="page-8-0"></span>**Figure 3-5** クラスリクエストのシーケンス

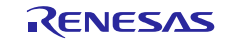

#### **3.4 API**

すべての API 呼び出しとそれをサポートするインタフェース定義は r\_usb\_pmsc\_if.h に記載しています。 本モジュールのコンフィグレーションオプションの設定は、r\_usb\_pmsc\_config.h で行います。 オプション名および設定値に関する説明を、[Table 3-3](#page-9-0) に示します。

<span id="page-9-0"></span>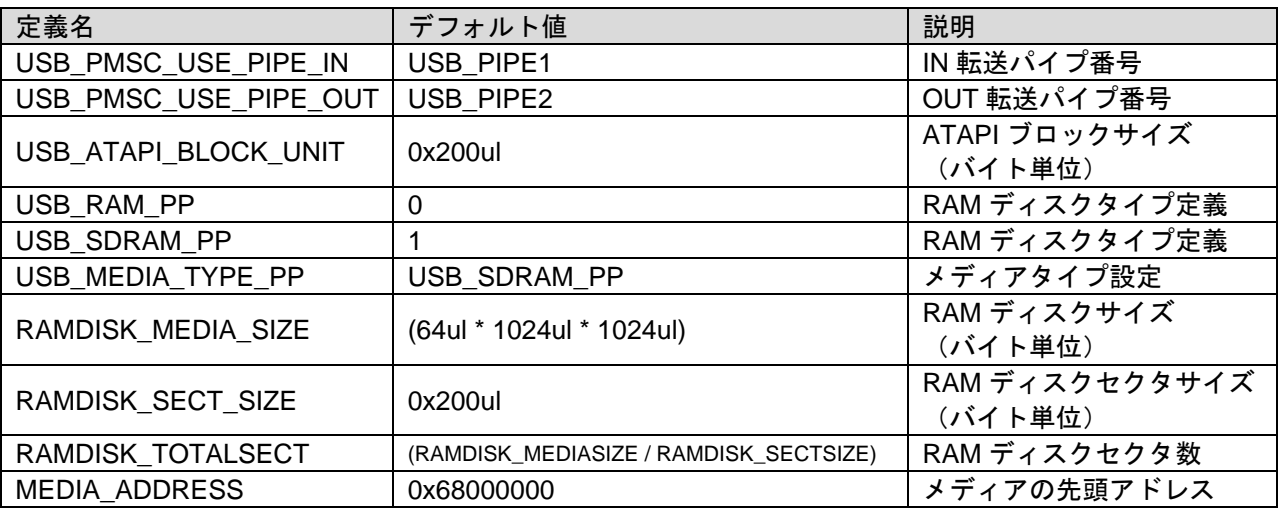

#### **Table 3-3 PMSC** コンフィグレーションオプション

<span id="page-9-1"></span>[Table 3-4](#page-9-1) に API 関数を示します。

#### **Table 3-4 PMSC API** 関数一覧

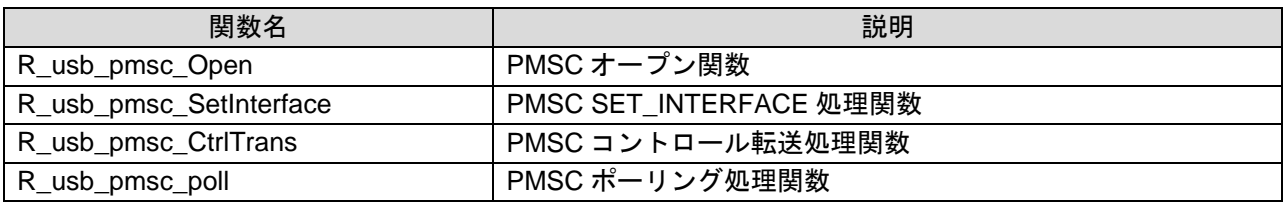

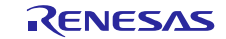

#### **3.4.1 R\_usb\_pmsc\_Open**

#### **PMSC** オープン関数

#### 形式

void R\_usb\_pmsc\_Open(void)

#### 引数

 $-$  -  $-$ 

#### 戻り値

- -

## 解説

本 API は USB\_PCDREG\_t 構造体のメンバ devconfig にコールバック関数として登録してください。 本 API は CBW 受信設定を行います。

## 補足

#### 使用例

-

```
void usb_pmsc_task_start( void )
{
USB_PCDREG_t driver;
```
#### **driver.devconfig = &R\_usb\_pmsc\_Open;** R\_usb\_pstd\_DriverRegistration(&driver); }

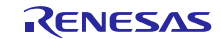

#### **3.4.2 R\_usb\_pmsc\_SetInterface**

#### **PMSC SET\_INTERFACE** 処理関数

#### 形式

void R\_usb\_pmsc\_SetInterface(uin16\_t data1)

#### 引数

data1 Alternate 番号

#### 戻り値

- -

## 解説

本 API は USB\_PCDREG\_t 構造体のメンバ interface にコールバック関数として登録してください。 本 API は CBW 受信設定を行います。

#### 補足

#### 使用例

 $\equiv$ 

```
void usb_pmsc_task_start( void )
{
USB_PCDREG_t driver;
```

```
driver.interface = &R_usb_pmsc_SetInterface;
R_usb_pstd_DriverRegistration(&driver);
}
```
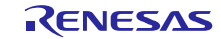

#### **3.4.3 R\_usb\_pmsc\_CtrlTrans**

#### **PMSC** コントロール転送処理

#### 形式

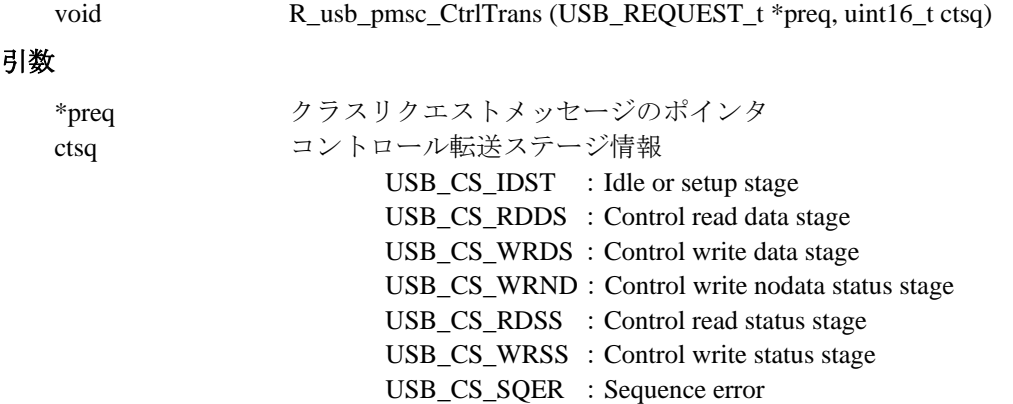

#### 戻り値

 $-$  -  $-$ 

#### 解説

本 API は USB\_PCDREG\_t 構造体のメンバ ctrltrans にコールバック関数として登録してください。 リクエストタイプがマスストレージクラスリクエストの場合、コントロール転送ステージに対応した 処理を呼び出します。

#### 補足

## $\equiv$

## 使用例

```
void usb_pmsc_task_start( void )
{
USB_PCDREG_t driver;
```

```
driver.ctrltrans = &R_usb_pmsc_CtrlTrans;
R_usb_pstd_DriverRegistration(&driver);
}
```
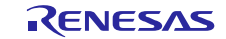

#### **3.4.4 R\_usb\_pmsc\_poll**

#### **PMSC** ポーリング処理関数

```
形式
```
void R\_usb\_pmsc\_poll(void)

引数

```
- - -
```
## 戻り値

- -

## 解説

本 API はメインループ内で呼び出してください。 転送完了の有無を判別し、転送完了の場合、BOT プロトコル処理シーケンスを進めます。

#### 補足

## 使用例

 $\overline{\phantom{0}}$ 

```
void usb_apl(void)
{
   while( 1 )
   {
      R_usb_pstd_poll();
      R_usb_pmsc_poll();
   }
}
```
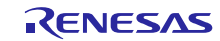

## <span id="page-14-0"></span>**4.** サンプルアプリケーション

本章では、PMSC と USB-BASIC-FW を組み合わせ、USB ドライバとして使用するために必要な初期設定 の方法と、メインルーチン処理方法及び API 関数を使用したデータ転送例を示します。

#### **4.1** 動作環境

PMSC の動作環境例を [Figure 4-1](#page-14-1) に示します。 また、動作確認を行った OS 環境を [Table 4-1](#page-15-0) に示します。

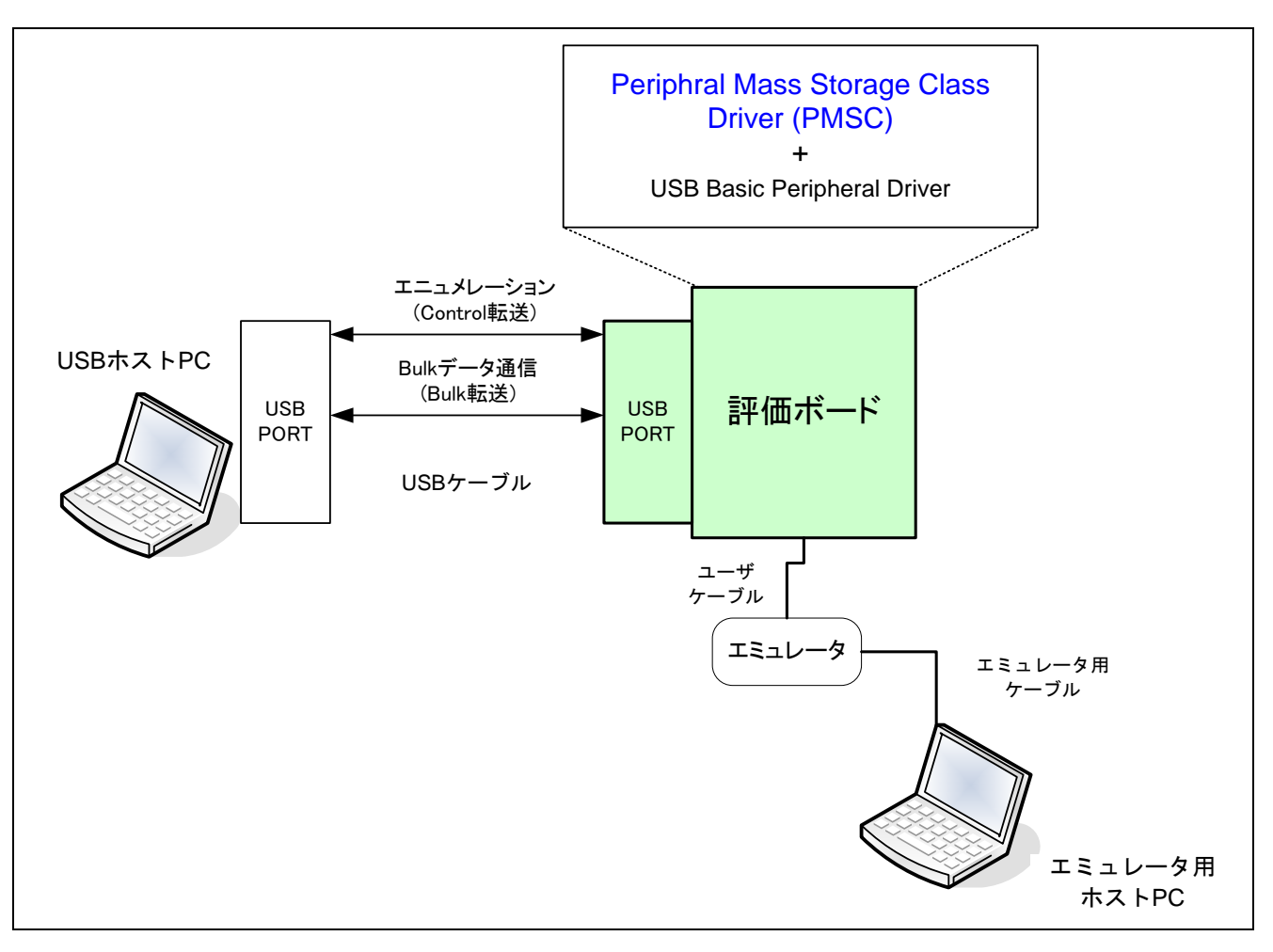

#### <span id="page-14-1"></span>**Figure 4-1** 動作環境例

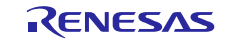

**Table 4-1** 動作確認済み **OS**

<span id="page-15-0"></span>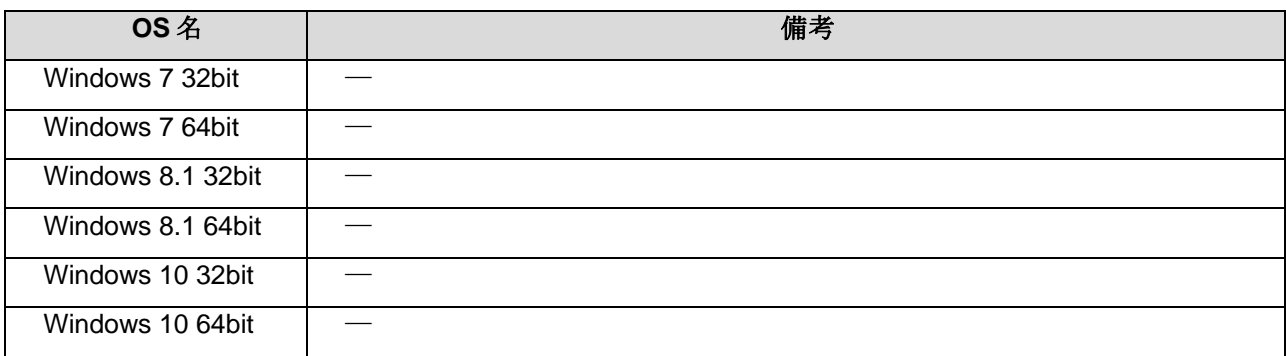

#### **4.2** 仕様概要

サンプルアプリケーションは、初期設定とメインループの 2 つの部分で構成されています。

PMSC が USB ホストからの要求に対してストレージ領域へのファイル書き込みやファイル読み出し等の 処理をするので、サンプルアプリケーションは、ホストからの転送されたデータに対して処理をせず、USB ドライバを定期的にコールするのみです。

サンプルアプリケーションの処理フローを [Figure 4-2](#page-15-1) に示します。

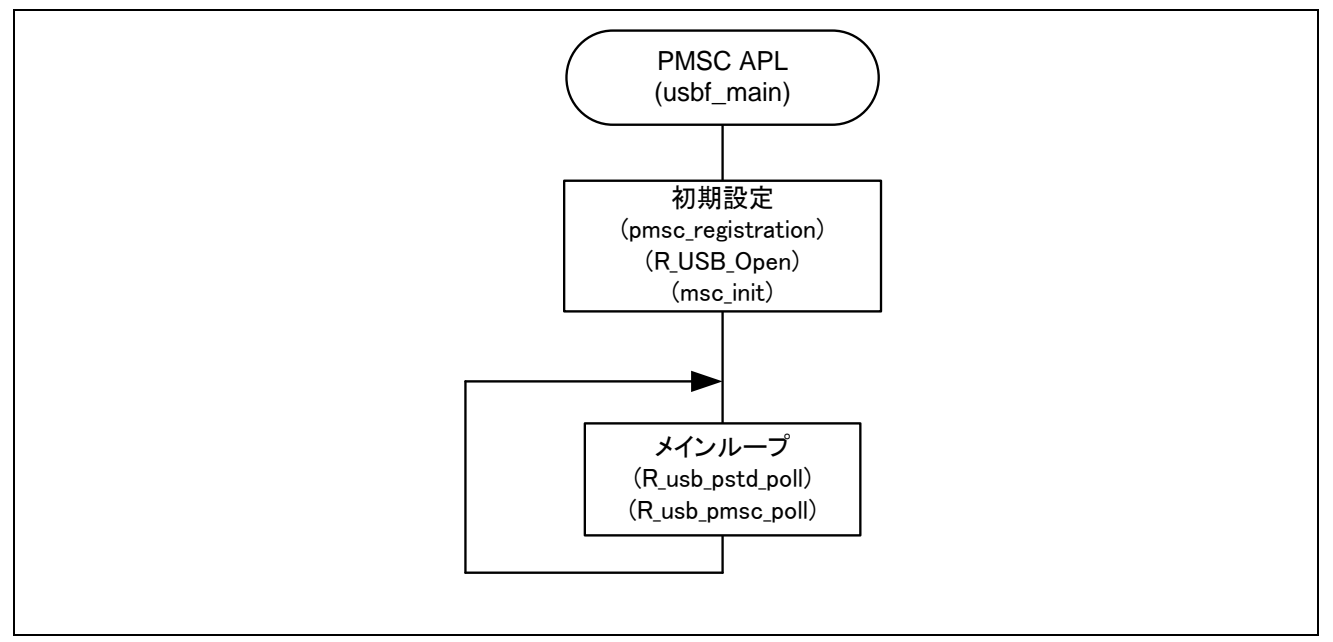

**Figure 4-2** フローチャート

<span id="page-15-1"></span>USB ホストと接続するとリムーバブルディスクとして認識され、ファイルの読み書きなどデータ転送を 行うことが可能です。

[Figure 4-3](#page-16-0) にパソコン接続での動作画面を示します。

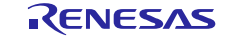

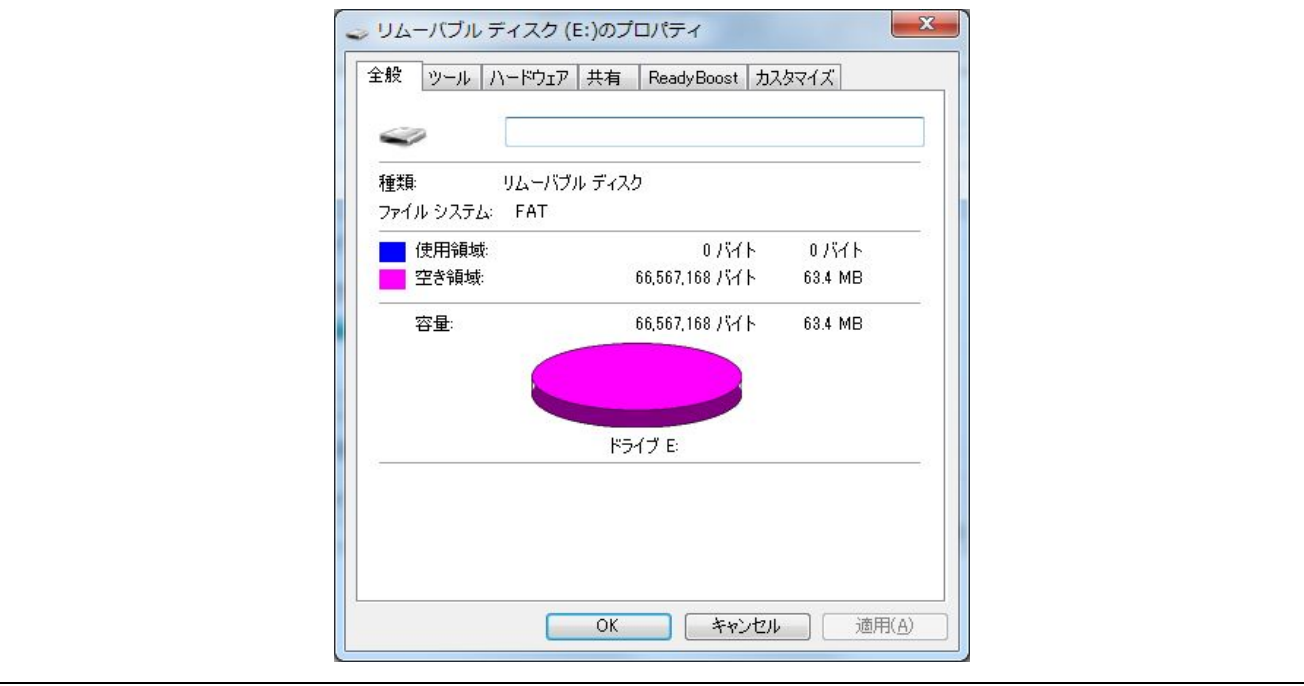

**Figure 4-3** 動作画面

## <span id="page-16-0"></span>**4.3** 初期設定

初期設定例を示します。

```
void usbf_main(void)
{
    /* USB ドライバの初期設定(「4.3.1」参照) */
   pmsc_registration();
   /* USB モジュールの起動(「4.3.2」参照) */
   R_USB_Open();
   /* アプリケーションの初期設定(「4.3.3」参照) */
   msc_init();
    /* メインループ */
   while(1)
    {
      R_usb_pstd_poll();
       R_usb_pmsc_poll();
    }
```
## <span id="page-16-1"></span>**4.3.1 USB** ドライバの初期設定

}

クラスドライバ登録用構造体 (USB\_PCDREG\_t) の各メンバに情報を設定後、

R\_usb\_pstd\_DriverRegistration()を呼び出すことで USB-BASIC-FW に対するクラスドライバの情報を登録しま す。

パイプ情報テーブルおよびディスクリプタ情報は r\_usb\_pmsc\_descriptor.c に記述しています。 ディスクリプタ情報は USB 規格書をもとに作成してください。

USB\_PCDREG\_t で宣言された構造体に設定する情報例を以下に示します。

```
void pmsc_registration(void)
```
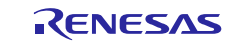

```
{
   USB_PCDREG_t driver; // クラスドライバ登録用構造体
   /* パイプ情報テーブルを設定 */
   \text{driver.pipetbl} = \&\text{usb\_gpmsc\_EpTbl[0]};/* Device Descriptor テーブルを設定 */
   driver.devicetbl = (uint8_t*)&usb_gpmsc_DeviceDescriptor;
   /* Qualifier Descriptor テーブルを設定 */
   driver.qualitbl = (uint8_t*)&usb_gpmsc_QualifierDescriptor;
   /* Configuration Descriptor テーブルを設定 */
   driver.configtbl = (uint8_t^{*})&usb_gpmsc_ConPtr; // (2i)/* Other Configuration Descriptor テーブルを設定 */
   driver.othertbl = (uint8_t^{**})&usb_gpmsc_ConPtrOther; // (\mathbb{H} 1)/* String Descriptor テーブルを設定 */
   driver.stringtbl = (uint8_t**)&usb_gpmsc_StrPtr; // (注 1)
   /* デフォルトステート遷移時に呼び出される関数を設定 */
   \text{driver.devdefault} = \text{kmsc\_default};/* エニュメレーション完了時に呼び出される関数を設定 */
   \text{driver.devconfig} = \text{kmsc} \text{ confiqured};/* USB デバイス切断時に呼ばれる関数を設定 */
   driver.devdetach = &msc_detach;
   /* デバイスをサスペンド状態に移行時に呼ばれる関数を設定 */
   driver.devsuspend = &msc_suspended;
   /* デバイスのサスペンド状態解除時に呼ばれる関数を設定 */
   driver.devresume = \&msc\_resume;
   /* インタフェース変更時に呼ばれる関数を設定 */
   driver.interface = &R usb pmsc SetInterface;
   /* 標準リクエスト以外のコントロール転送処理時に呼ばれる関数を設定 */
   driver.ctrltrans = &R_usb_pmsc_CtrlTrans;
   /* PCD へクラスドライバ情報を登録 */
   R_usb_pstd_DriverRegistration(&driver);
  }
(注1)ディスクリプタテーブルを設定した配列の先頭アドレスを設定してください。
    [例]
    uint8 t *usb qpmsc StrPtr[] =
    {
        usb_gpmsc_StringDescriptor0,
        usb_gpmsc_StringDescriptor1,
        usb_gpmsc_StringDescriptor2,
    }
```
#### <span id="page-17-0"></span>**4.3.2 USB** モジュールの起動

 USB-BASIC-FW の API 関数 R\_USB\_Open()を呼び出すことで、USB モジュールをハードウェアマニュア ルの初期設定シーケンスに従って設定し、USB 割り込みハンドラの登録と USB 割り込み許可設定をしま す。

#### <span id="page-17-1"></span>**4.3.3** アプリケーションの初期設定

サンプルアプリケーションは、リムーバブルディスクのメディア領域に SDRAM 領域を使用します。 r\_ram\_disk\_format\_data.c ファイルのグローバル変数 g\_ramdisk\_mem[RAMDISK\_MEDIASIZE]を SDRAM 領 域に割り付けて実装しています。メディア領域を変更する場合は、動作環境に応じたメモリ配置をした上 で、定義値 MEDIA\_ADDRESS[\(Table 3-3](#page-9-0) 参照)を変更してください。

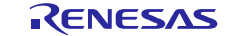

ソフトウェア起動時に、領域を全てゼロクリアした後、r\_ram\_disk\_format\_data.c ファイルのグローバル変 数 ram\_disk\_boot\_sector[RAMDISK\_SECTSIZE]を領域の先頭に書き込んで、FAT16 ファイルシステムフォー マットします。

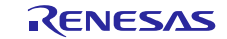

## <span id="page-19-0"></span>**Appendix A.** 初期設定の変更点

USB-BASIC-FW を動作させるために「RZ/T1 グループ初期設定 Rev.1.30」を変更しています。 サンプルプログラムは、IAR embedded workbench for ARM(以下、EWARM)と DS-5 と e<sup>2</sup> studio の環境をサ ポートしています。ただし、RAM ブートでは SDRAM を使用することができないため、非対応となりま す。

本章では、変更点について記述します。

## フォルダとファイル

「RZ/T1 グループ初期設定 Rev.1.30」では、開発環境とブート方法によってフォルダ構成が異なります。 全ての開発環境とブート方法の各フォルダに対して、下記の変更をしています。

・"inc"フォルダに下記のファイルを追加 r\_usb\_basic\_config.h

r\_usb\_basic\_if.h r\_usb\_cdefusbip.h r\_usb\_pmsc\_config.h r\_usb\_pmsc\_if.h

r\_usb\_pmsc\_descriptor.c

・"sample"フォルダに下記のファイルを追加 r\_ram\_disk\_format\_data.c r\_usb\_pmsc\_apl.c

・"drv"フォルダに usbf フォルダと usbf フォルダ以下のファイルを追加

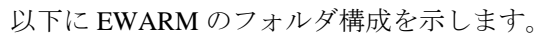

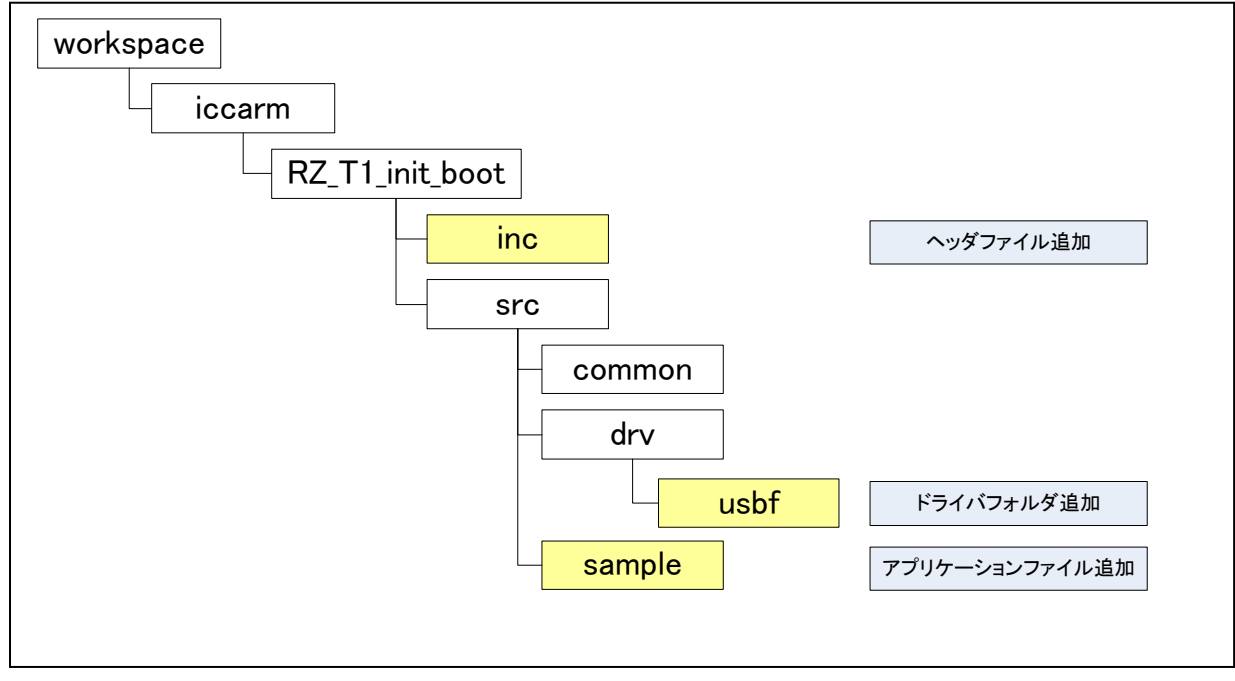

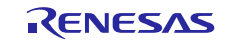

以下に e2 studio のフォルダ構成を示します。

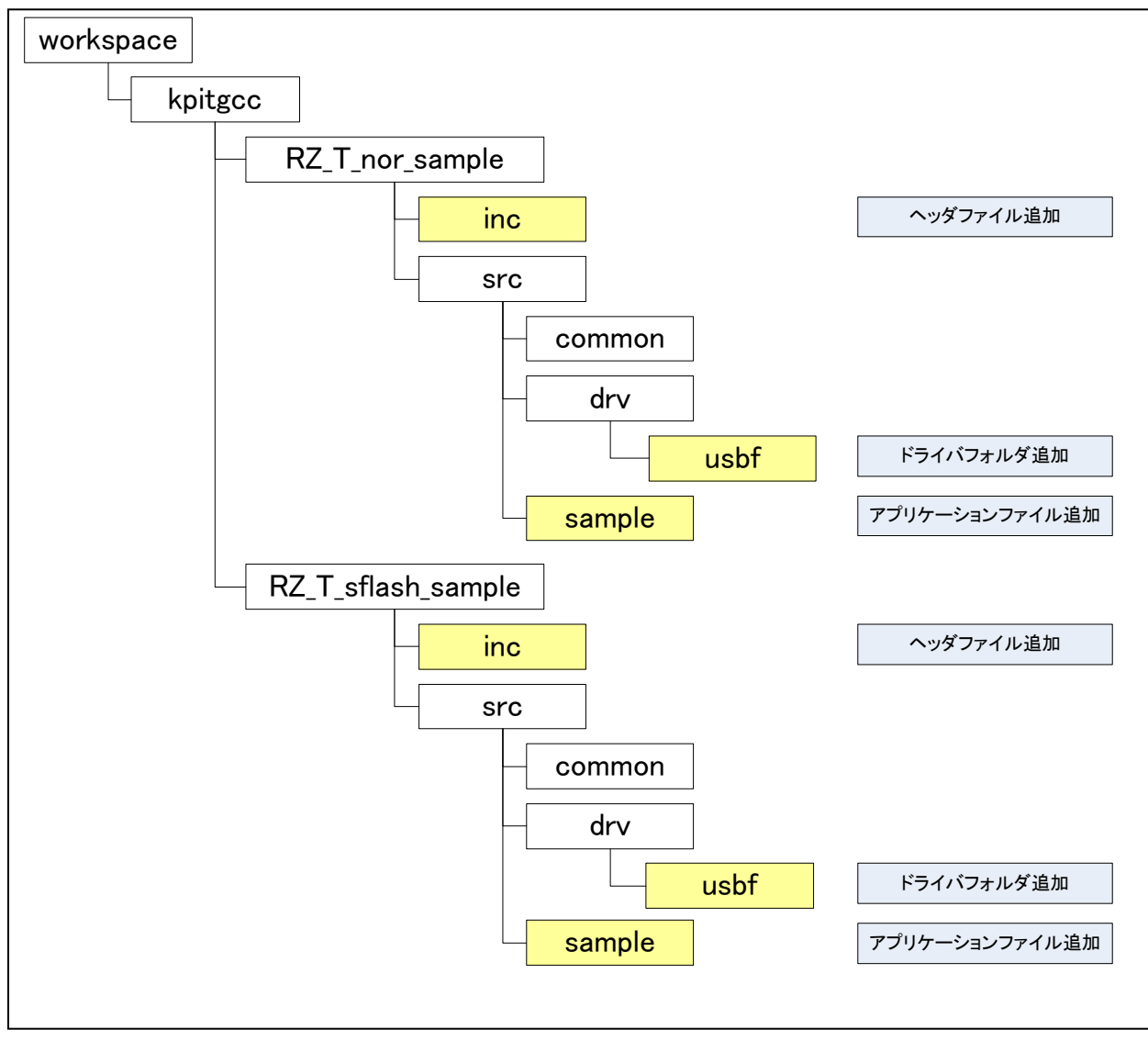

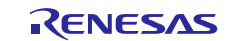

以下に DS-5 のフォルダ構成を示します。

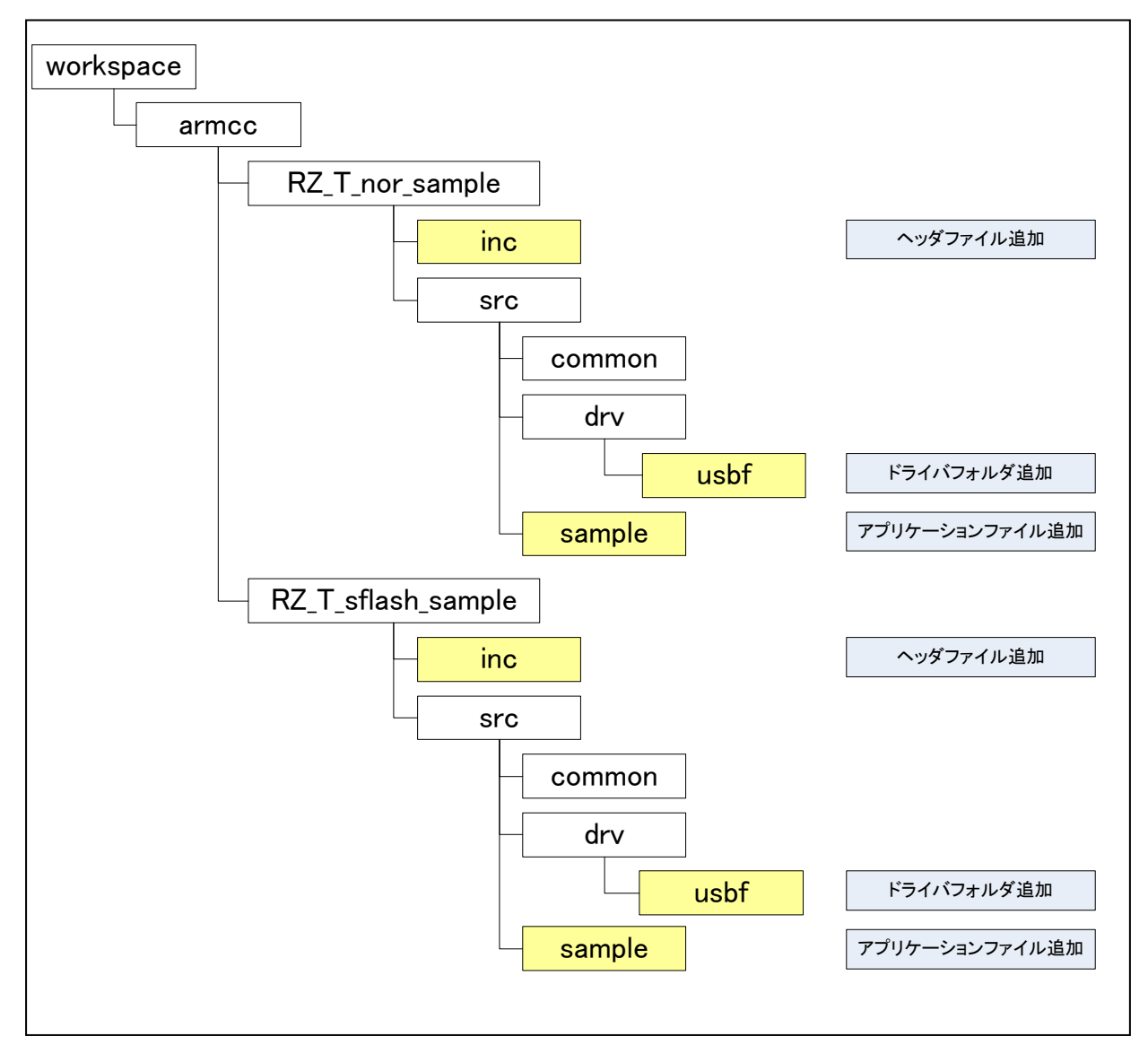

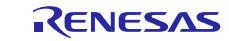

## セクション

コード領域とデータ領域のセクションサイズを変更して、以下のセクションを追加しています。

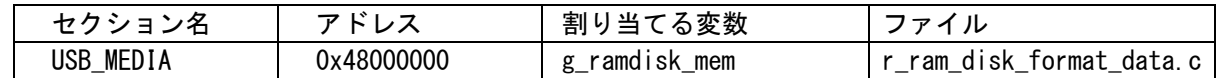

#### **e<sup>2</sup> studio**

e2 studio の設定画面でセクションを設定しています。

変更内容は下記の通りです。

・.data セクションの固定アドレスを 0x0007F000 から 0x00040000 に変更

・USB\_MEDIA のセクション設定を追加

[プロジェクト] → [プロパティ] → [C/C++ ビルド] → [設定] → [セクション] で参照できます。

コード内の変数定義は下記の通りです。

r\_ram\_disk\_format\_data.c

```
#ifdef GNUC
uint8_t g_ramdisk_mem[RAMDISK_MEDIASIZE] __attribute__ ((section ("USB_MEDIA")));
#endif
```
#### **EWARM**

EWARM では、リンカ設定ファイル(.icf ファイル)でセクションを設定しています。

USB\_MEDIA セクションを CS2\_region に設定しています。

place in CS2\_region { section USB\_MEDIA };

コード内の変数定義は下記の通りです。

r\_ram\_disk\_format\_data.c

```
#ifdef __ICCARM__
#pragma location="USB_MEDIA"
uint8_t g_ramdisk_mem[RAMDISK_MEDIASIZE];
#endif
```
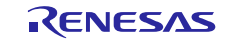

#### **DS-5**

DS-5 では、scatter 設定ファイルでセクションを設定しています。

USB\_MEDIA セクションを設定しています。

```
LOAD_MODULE5 0x48000000 (0x48000000 - 0x48ffffff)
{
       USB_MEDIA 0x48000000 0x8000000 
        {
               r_ram_disk_format_data.o(USB_MEDIA)
       }
}
```
コード内の変数定義は下記の通りです。

r\_ram\_disk\_format\_data.c

```
#ifdef __CC_ARM
#pragma arm section zidata = "USB_MEDIA"
uint8_t g_ramdisk_mem[RAMDISK_MEDIASIZE];
#endif
```
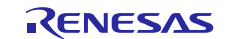

## **USB-BASIC-FW** 関数の呼び出し

¥src¥sample¥int\_main.c の main()に USB-BASIC-FW の usbf\_main()の呼び出しを追加しています。

#### extern void usbf\_main(void);

```
int main (void)
{
    /* Initialize the port function */ port_init();
    /* Initialize the ECM function */ecm init();
    /* Initialize the ICU settings */ icu_init();
    /* USBf main */ usbf_main(); 
     while (1)
     {
        /* Toggle the PF7 output level (LEDO) */PORTF. PODR. BIT. B7 ^= 1;
         soft_wait(); // Soft wait for blinking LED0
     }
}
```
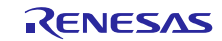

## ホームページとサポート窓口

ルネサス エレクトロニクスホームページ

<http://japan.renesas.com/>

お問合せ先

http://japan.renesas.com/contact/

すべての商標および登録商標は、それぞれの所有者に帰属します。

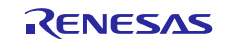

改訂記録

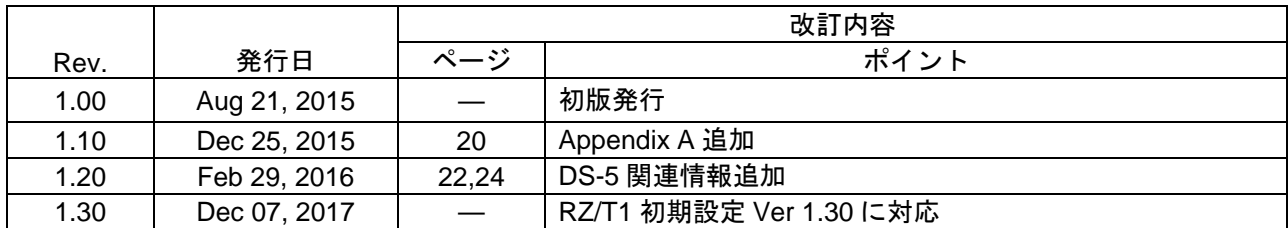

#### 製品ご使用上の注意事項

ここでは、マイコン製品全体に適用する「使用上の注意事項」について説明します。個別の使用上の注意 事項については、本ドキュメントおよびテクニカルアップデートを参照してください。

#### 1. 未使用端子の処理

【注意】未使用端子は、本文の「未使用端子の処理」に従って処理してください。 CMOS製品の入力端子のインピーダンスは、一般に、ハイインピーダンスとなっています。未使用 端子を開放状態で動作させると、誘導現象により、LSI周辺のノイズが印加され、LSI内部で貫通電 流が流れたり、入力信号と認識されて誤動作を起こす恐れがあります。未使用端子は、本文「未使 用端子の処理」で説明する指示に従い処理してください。

#### 2. 電源投入時の処置

【注意】電源投入時は,製品の状態は不定です。

電源投入時には、LSIの内部回路の状態は不確定であり、レジスタの設定や各端子の状態は不定で す。

外部リセット端子でリセットする製品の場合、電源投入からリセットが有効になるまでの期間、端 子の状態は保証できません。

同様に、内蔵パワーオンリセット機能を使用してリセットする製品の場合、電源投入からリセット のかかる一定電圧に達するまでの期間、端子の状態は保証できません。

3. リザーブアドレス(予約領域)のアクセス禁止

【注意】リザーブアドレス(予約領域)のアクセスを禁止します。 アドレス領域には、将来の機能拡張用に割り付けられているリザーブアドレス(予約領域)があり ます。これらのアドレスをアクセスしたときの動作については、保証できませんので、アクセスし ないようにしてください。

#### 4. クロックについて

【注意】リセット時は、クロックが安定した後、リセットを解除してください。

プログラム実行中のクロック切り替え時は、切り替え先クロックが安定した後に切り替えてくださ い。

リセット時、外部発振子(または外部発振回路)を用いたクロックで動作を開始するシステムで は、クロックが十分安定した後、リセットを解除してください。また、プログラムの途中で外部発 振子

(または外部発振回路)を用いたクロックに切り替える場合は、切り替え先のクロックが十分安定 してから切り替えてください。

5. 製品間の相違について

【注意】型名の異なる製品に変更する場合は、製品型名ごとにシステム評価試験を実施してくださ い。

同じグループのマイコンでも型名が違うと、内部ROM、レイアウトパターンの相違などにより、電 気的特性の範囲で、特性値、動作マージン、ノイズ耐量、ノイズ輻射量などが異なる場合がありま す。型名が違う製品に変更する場合は、個々の製品ごとにシステム評価試験を実施してください。

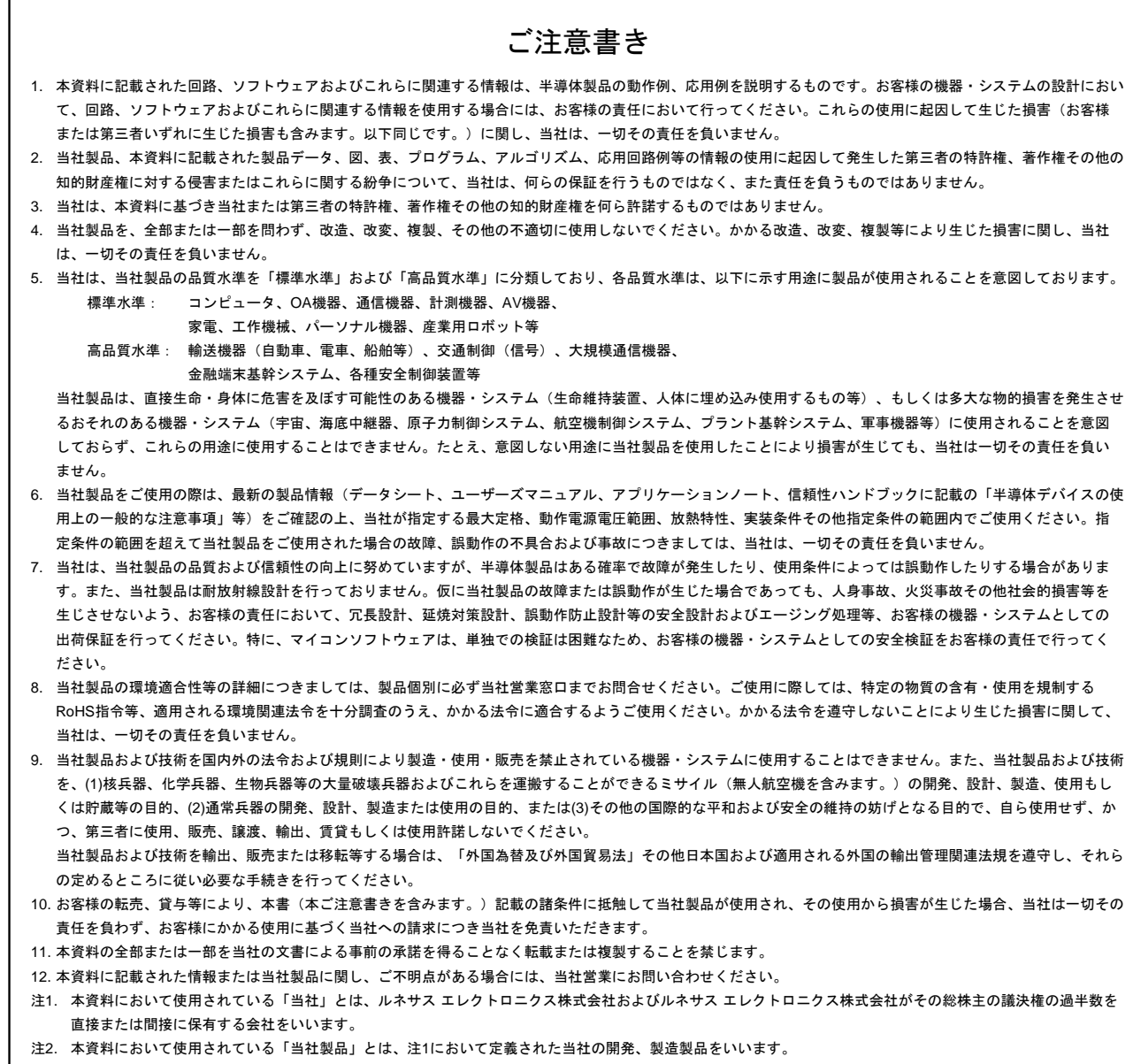

(Rev.3.0-1 2016.11)

# RENESAS

ルネサスエレクトロニクス株式会社

http://www.renesas.com

ルネサス エレクトロニクス株式会社 〒135-0061 東京都江東区豊洲3-2-24(豊洲フォレシア)

■技術的なお問合せおよび資料のご請求は下記へどうぞ。<br>- 総合お問合せ窓口 : https://www.renesas.com/contact/

■営業お問合せ窓口

© 2017 Renesas Electronics Corporation. All rights reserved. Colophon 5.0

※営業お問合せ窓口の住所は変更になることがあります。最新情報につきましては、弊社ホームページをご覧ください。